## **Bridgemate II Scoring System – Names Display at Table** <sup>191028</sup>

If player numbers are being entered at the tables, player names may be displayed:

- just once  $-$  at the beginning of the first round only
- at the beginning of each round.

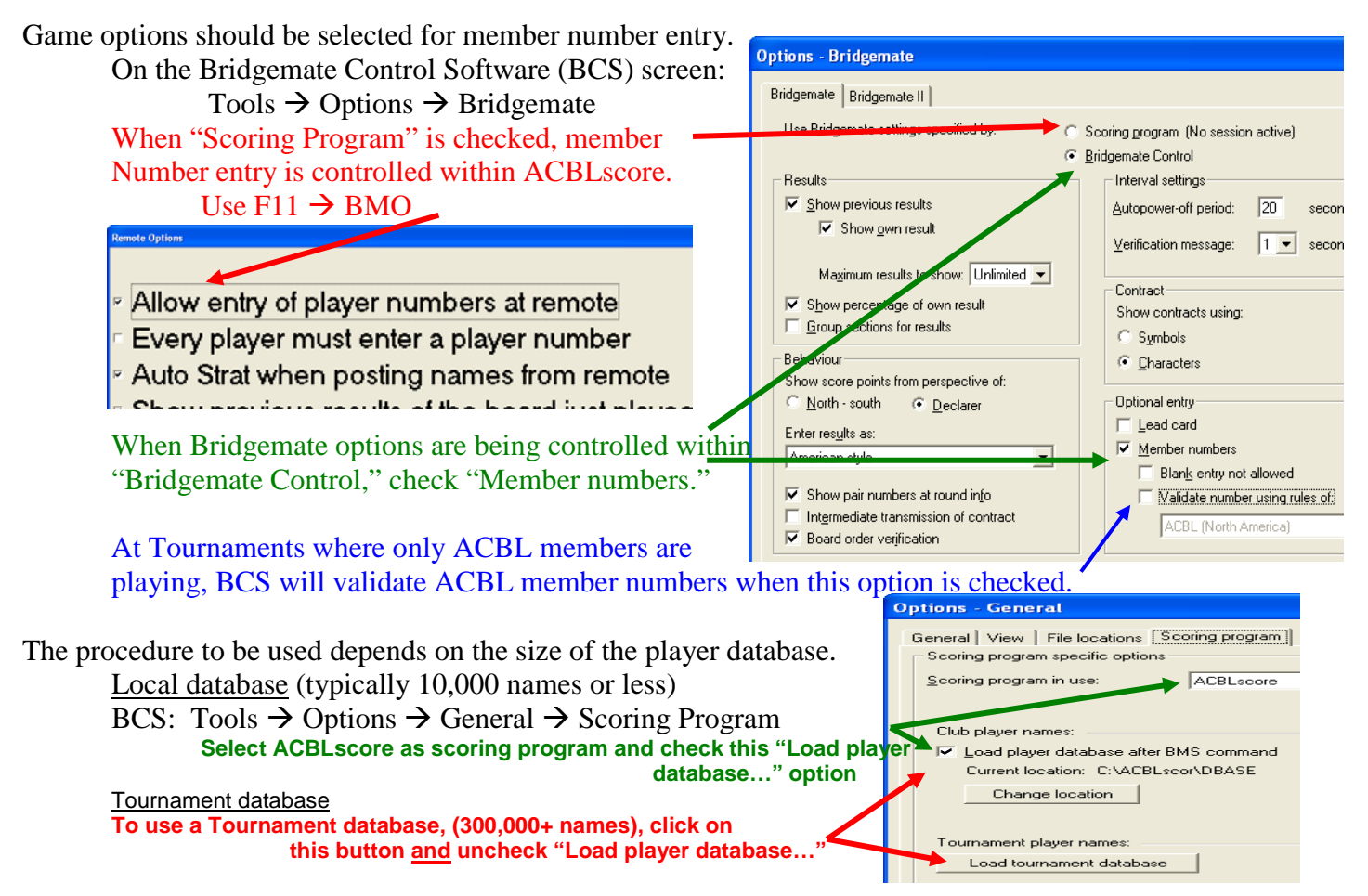

**This button runs a conversion program (several minutes) which creates a special BMPlayerDB.mdb Microsoft Access file. This only needs to be done when the "Tournament" (or large Local) player file is updated. Note: The default location for this file is the hidden "User Appdata folder." To use a single BMPlayerDB.mdb file for multiple Windows® Users, change the "File locations" folder for to C:\ACBLSCOR\PLAYER. Also, run the flash drive's "Copy to ACBLSCOR-Player Folder.bat" to copy the "seed" BMPlayerDB.mdb file from the flash drive ACBLSCOR\PLAYER.** 

**Select**

Name settings

In BCS: Tools  $\rightarrow$  Options  $\rightarrow$  Bridgemate  $\rightarrow$  Bridgemate II tab:

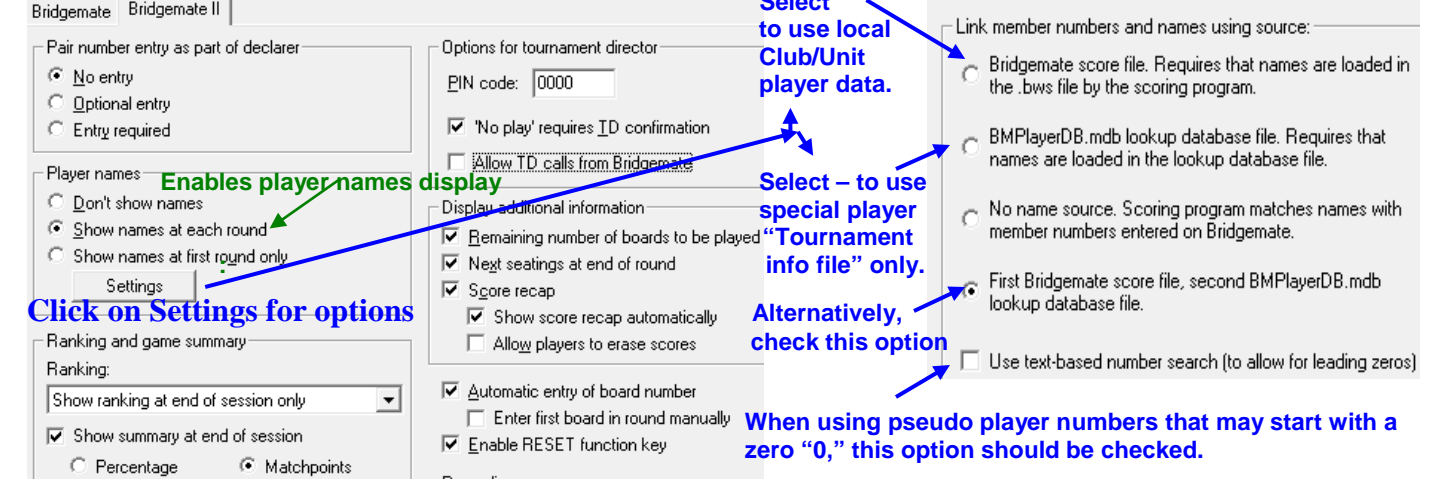

## **Special Procedures for Phantom and Rover Pairs**

When there is a **Phantom** (or **Rover**) pair, special procedures are needed so that the Bridgemate system can identify the Sit-out (or Rover) pair number in order to display the player names on the Bridgemates II table units. The .bws "results" file – as created by ACBLscore – needs to be modified so that names will be correctly displayed. Without this change, the names of the sit-out pair that started at the phantom-pair table – or the Rover pair – will not be displayed!

#### **Sit-out Pair Names Procedure**

Starting with BCS v3.1.2 there is an option on the BCS  $\rightarrow$  Tools  $\rightarrow$  Options  $\rightarrow$  General  $\rightarrow$  Scoring Program

page:  $\overline{\triangledown}$  Correct missing sit-out pair number at half table in round 1. This may be checked and should obviate the need to follow the alternate procedure heretofore needed in order to display sit-out player names.

This works well for Mitchell movements. For a one-winner (Howell) movement, the phantom pair should be EW – with the sitout pair as NS. The NS sit-out pair will be prompted to enter their NS numbers; their names will display on the Bridgemates and also be correctly posted into ACBLscore.

#### **Rover Pair Names Procedure**

- Set up the section (that will have a "Rover") as "the next higher number" of full tables. That is, a 7 table Rover Mitchell is set up as 8 tables; a 14 table Rover Mitchell is set up as 15 tables.
- Use BMS to start Bridgemate Control Software, in the normal manner.
- Have the "Rover pair" (at the "extra" table, i.e., table 8 or 15) enter their numbers as soon as possible as N/S or E/W, depending on the Rover direction.
- After the Rover player numbers have been entered at the "non-existent" table, go to ACBLscore and use  $F11 \rightarrow BMN$  to bring in the available names. Use F3 to check that the Rover player names are recorded in the ACBLscore game file. **This step must be completed before going to the next step!**
- After the Rover pair names have been retrieved, change the movement (F9  $\rightarrow$  5 Change movement) to reflect the actual Rover movement. That is, (from the examples above) a 7-table Mitchell Rover or 14 table Mitchell Rover. **Be sure to complete the previous step before making this movement change!**
- Names for the "Rover pair" may now display on the Bridgemates at each table where they play.
- Note: The Bridgemate II table unit at the non-existent table will still be active in the server (even though ACBLscore and BCS no longer show it as being active). Use the TDMenu and reset this Bridgemate so it will be ready the next game.

#### **Alternate Sit-out Pair Names Procedure** (BCS 2.8.29 or earlier – and, 3.1.2 without above option checked.)

- Set up the game with every section as full tables, i.e., without any phantom pair(s).
- Use BMS to start Bridgemate Control Software, in the normal manner.
- Have the "Sit-out pair" (at the Phantom-pair table) enter their numbers as soon as possible.
- After the Sit-out player numbers have been entered at the phantom-pair table, go to ACBLscore and change the movement (F9  $\rightarrow$  5 Change movement) to reflect the phantom pair (i.e.,  $\frac{1}{2}$  table) in each applicable Section.
- Names for the "Sit-out pair" may now display on the Bridgemates at the start of each round.

Note: The Bridgemate II table unit at the Phantom-pair table will be updated to continue normally.

- o If the Phantom pair was stationary at that table the Bridgemate will show "End of Session" after the movement is changed.
- o If the table will be used later (i.e., a Howell movement [non-stationary Phantom pair) or Mitchell with an E/W Phantom pair], the Bridgemate II table unit will adjust itself to the next round to be played at the table.

### **Special Procedure for H8ROVER External Movement**

Sit-out:

With H8ROVER and the "  $\overline{M}$  Correct missing sit-out pair number at half table in round 1 BCS option checked, make no other change. There will be a Table 8 operational for the Rover pair to enter their player numbers. Their names will display as they move to the different tables.

# **Special Procedure for H7ROVER External Movement**

With the H7ROVER movement and the "  $\overline{M}$  Correct missing sit-out pair number at half table in round 1 BCS option checked, an extra step is required so that ACBLscore will post the Rover pair's player numbers into the game file. There will be a Table 7 operational for the Rover pair to enter their player numbers as North/South.

- The player names will display on the Bridgemates.
- However, an extra step is required before ACBLscore will post the Rover pair names.  $BCS \rightarrow$  Players (tab) Duplicate the Table 7 NS names as EW. See example below. The numbers entered at Table 7 will be for North and

South. Just enter the two numbers as East and West. This enables ACBLscore to post the Rover pair names.

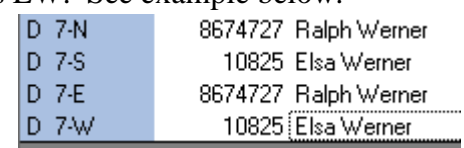